# **ISPRAVLJANJE NEGATIVNIH EFEKATA KOD KORIŠTENJA ZELENOG PLATNA U VIDEO PRODUKCIJI**

**Cecelja, Tibor**

**Undergraduate thesis / Završni rad**

**2020**

*Degree Grantor / Ustanova koja je dodijelila akademski / stručni stupanj:* **Algebra University College / Visoko učilište Algebra**

*Permanent link / Trajna poveznica:* <https://urn.nsk.hr/urn:nbn:hr:225:870353>

*Rights / Prava:* [In copyright](http://rightsstatements.org/vocab/InC/1.0/) / [Zaštićeno autorskim pravom.](http://rightsstatements.org/vocab/InC/1.0/)

*Download date / Datum preuzimanja:* **2025-02-05**

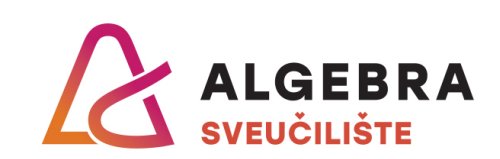

*Repository / Repozitorij:*

[Algebra Univerity - Repository of Algebra Univerity](https://repozitorij.algebra.hr)

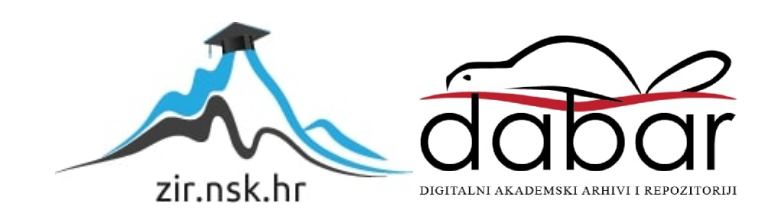

**VISOKO UČILIŠTE ALGEBRA**

## ZAVRŠNI RAD

# **ISPRAVLJANJE NEGATIVNIH EFEKATA KOD KORIŠTENJA ZELENOG PLATNA U VIDEO PRODUKCIJI**

Tibor Cecelja

Zagreb, veljača 2020.

*"Pod punom odgovornošću pismeno potvrđujem da je ovo moj autorski rad čiji niti jedan dio nije nastao kopiranjem ili plagiranjem tuđeg sadržaja. Prilikom izrade rada koristio sam tuđe materijale navedene u popisu literature, ali nisam kopirao niti jedan njihov dio, osim citata za koje sam naveo autora i izvor, te ih jasno označio znakovima navodnika. U slučaju da se u bilo kojem trenutku dokaže suprotno, spreman sam snositi sve posljedice uključivo i poništenje javne isprave stečene dijelom i na temelju ovoga rada".*

*U Zagrebu, datum.*

*Ime Prezime* 

## **Predgovor**

Zahvaljujem se profesoru Robertu Krivecu, mag. art. na mentorstvu i potpori tijekom izrade ovog rada od razvoja ideje, odabira alata te same realizacije istog.

Također bih se zahvalio kolegicama Riji Gača i Petri Stankir na sudjelovanju u izradi praktičnog dijela rada.

U konačnici zahvalio bih se svojoj obitelji koja mi je bila potpora tijekom školovanja.

Potvrda...

### **Sažetak**

Kroz ovaj rad upoznajemo se s poviješću korištenja zelenog platna i vezanih tehnika i tehnologija u video produkciji, njihovom evolucijom te načinom korištenja u modernoj produkciji. Fokus ovog rada je demonstracija pravilnog korištenja zelenog platna te ispravljanja najčešćih grešaka koje se pojavljuju pri korištenju istog. Svako od rješenja detaljno je opisano i demonstrirano vizualno kroz fotografski i video materijal. Sva postprodukcijska rješenja izrađena su u DaVinciResolve programu za obradu videa.DaVinciResolve je program koji objedinjuje alate za montažu, vizualne efekte, kolor korekciju i obradu zvuka te je razvijen i priznat od stručnjaka iz filmske industrije što ga čini idealnim izborom za izradu praktičnog dijela ovog rada.

**Ključne riječi:** zeleno platno, video produkcija, ispravljanje grešaka, kolor korekcija, video montaža

## **Abstract**

This paper describes the usage of green screen and other connected technologies in video production, their evolution and implementation in modern video production. This paper focuses on correct usage of green screens and correction of mistakes of improper usage. Each of the solutions is described in detail and documented visually through photographic and video material. All of the post production solutions were made in DaVinci Resolve video editing program. DaVinci Resolve unifies editing tools with visual effect, color correction and sound editing tools. It was developed and is used by experts in the movie industry, which makes it the perfect choice for editing the practical part of this paper.

**Key words:** green screen, video production, error correction, color correction, video editing

# Sadržaj

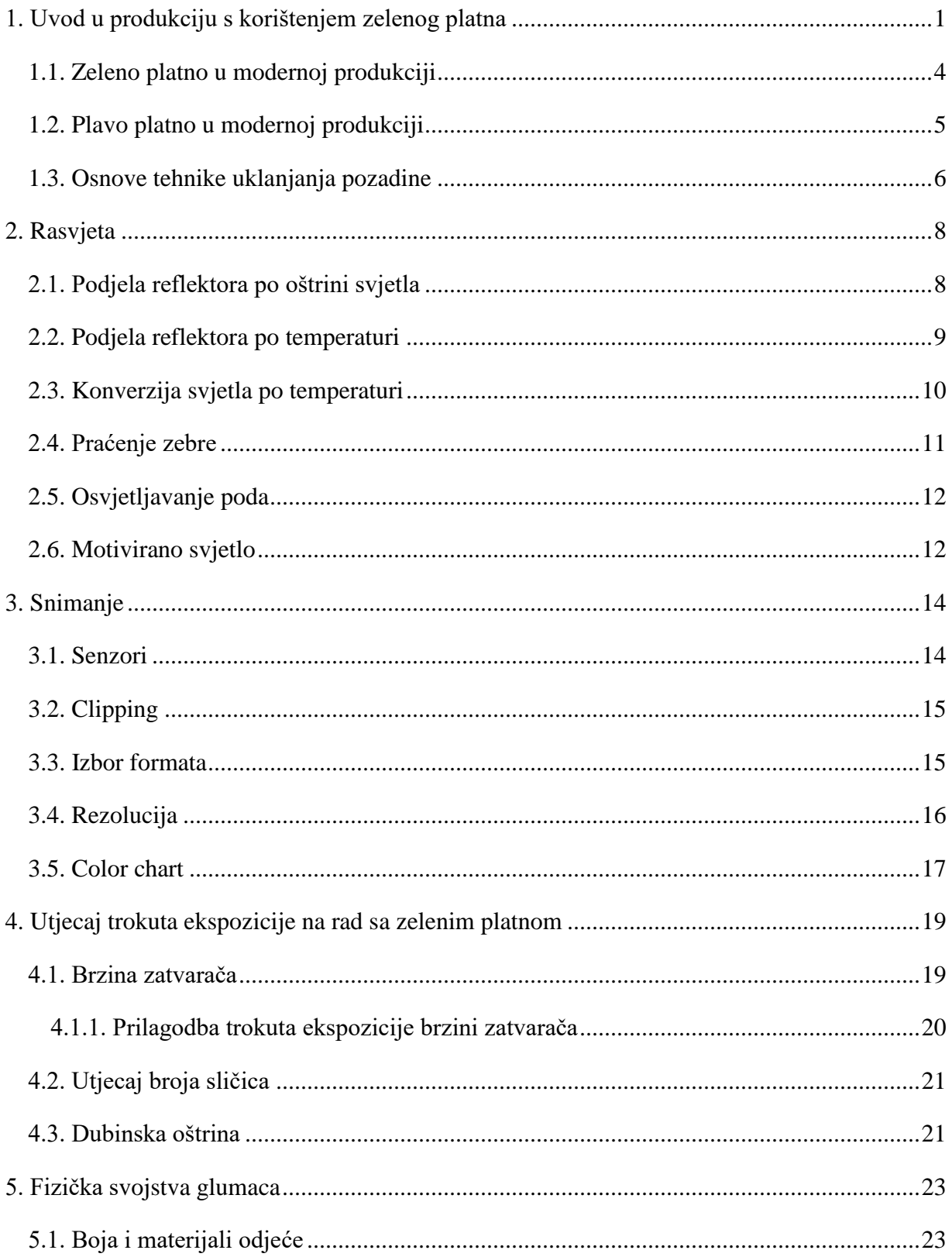

![](_page_8_Picture_1.jpeg)

![](_page_9_Picture_1.jpeg)

# <span id="page-10-0"></span>**1. Uvod u produkciju s korištenjem zelenog platna**

Zbog načina na koje je film reagirao na svjetlo, prve tehnologije uklanjanja pozadine odnosno korištenja virtualnih pozadina su koristile plavo platno. Tehnologija korištenja plavog platna za uklanjanje pozadine izumljena je tijekom 1930.-ih godina u RKO Radio Pictures, New Yorškoj produkcijskoj kući koja je tu tehnologiju koristila za stvaranje tranzicija između kadrova u filmovima poput Let za Rio iz 1933. Godine. Ova tehnologija oslanjala se na stvaranje "putujućeg mata" odnosno ručnog izoliranja dijelova filma kako isti ne bi bio izložen suncu odnosno ostao nerazvijen, Najveći napredak u korištenju plavog platna bio je izum optičkog pisača, naprave koja je olakšala ekspoziciju samo onog dijela filma koji se želi zadržati.

Uporaba zelenog platna započela je tijekom 1970.-ih u Britanskim i Američkim televizijskim kućama u svrhu prikaza informacija u Vijestima.

![](_page_10_Picture_3.jpeg)

Slika 1.1Primjer TV studija sa zelenim platnom

Film koji je najzaslužniji za popularizaciju plavog platna te razvitak mnogih od keying tehnologija je Zvjezdani Ratovi: Epizoda IV: Imperij Uzvraća Udarac iz 1980. Godine. Tijekom produkcije ovog filma korišten je četverostruki optički pisač. Svakim od pisača

upravljalo je miniračunalo, što je uvelike ubrzalo proces korištenja zelenog platna i smanjilo troškove produkcije.

Krajem stoljeća zelena platna postala su primarni alat za uklanjanje elemenata kompozicije. Filmovi poput Titanic iz 1997. I Matrix iz 1999. demonstrirali su snagu zelenog platna u modernoj produkciji.

![](_page_11_Picture_2.jpeg)

Slika 1.2 Korištenje zelenog platna na setu filma Titanic

Film Avatar Jamesa Camerona iz 2009. Godine snimljen je gotov u cijelosti korištenjem zelenog platna pošto se radnja filma velikim dijelom odvija u virtualnom okružju. Avatar se smatra jednim od najvećih dostignuća moderne filmske produkcije zbog svojeg doprinosa razvitku vizualnih efekata.

![](_page_12_Picture_0.jpeg)

Slika 1.3 Primjer korištenja zelenog platna na virtualnom setu

#### <span id="page-13-0"></span>**1.1. Zeleno platno u modernoj produkciji**

Zeleno platno (eng. green screen) među najkorištenijim je tehnologijama u modernoj video produkciji. Zahvaljujući zelenom platnu moguće je stvarne objekte smještati u virtualno okružje čime se eliminira potreba za snimanjem na stvarnoj lokaciji. Zeleno platno također omogućuje povezivanje stvarnih objekata s virtualnim, nepostojećim lokacijama poput stranih planeta koje je tehnički komplicirano i financijski neisplativo kreirati u fizičkom obliku. Zahvaljujući zelenom platnu moguće je snimati filmove na Marsu, dnu oceana ili usred svemira bez izlaska iz studija. Spojem zelenog platna, naprednih tehnologija poput robotskih kranova i softvera možemo snimati dinamične scene koje je nemoguće razaznati od scena snimah na stvarnoj lokaciji. Prema riječima Roberta Kriveca, "Još prije 20 godina scene eksplozija, rušenja zgrada ili borbi dvije vojske snimale su se u stvarnim situacijama i ovisile o puno elemenata, pa su morale su biti jako detaljno planirane, jer je svako ponavljanje koštalo, a česte su bile i ozljede kaskadera. Danas tehnologija greenscreena omogućuje bolju kontrolu uvjeta na snimanju i mogućnost ponavljanja scena koliko god puta je potrebno, bez pretjerane opasnosti za glumce i kaskadere.".

Chromakey (Krivec, 2018).

![](_page_13_Picture_3.jpeg)

Slika 1.4 Primjer snimanja opasne scene na zelenom platnu

Zeleno platno je svakodnevna pojava u modernoj televizijskoj produkciji u segmentima poput vremenske prognoze gdje se koristi za prikazivanje virtualnih karata s meteorološkim podacima. Fleksibilnost zelenog platna čini ga odličnim prezentacijskim alatom kojim u stvarni televizijski studio možemo integrirati virtualne elemente, ili čak izgraditi cijeli virtualni studio u kojem na fizičke elemente primjenjujemo virtualne teksture i modele kako bismo stvorili jedinstven spoj fizičkog i virtualnog studija kojim voditelju omogućavamo jednostavniju interakciju sa setom i višu razinu imerzije gledateljima. Prema riječima Roberta Kriveca: "Druga česta primjena greenscreena je u televizijskoj industriji, i to kod prognoze vremena. U ovom slučaju green screen omogućuje da voditelj prognoze na pokretnoj živoj slici pokazuje kako će se mijenjati vrijeme kroz dan ili tjedan. Iako se prognoza može snimati i s običnom pokretnom podlogom, green screen nudi nebrojeno više mogućnosti."

<span id="page-14-0"></span>• Chromakey (Krivec, 2018).

#### **1.2. Plavo platno u modernoj produkciji**

Osim zelenog platna u produkciji se nerijetko koristi i plavo platno. Pošto je u scenama koje sadrže zelene objekte poput biljaka teško koristiti zeleno platno te je oko objekata potrebno crtati precizne maske, u produkciji koristi se plavo platno koje nam omogućava uklanjanje pozadine bez slučajnog uklanjanja objekata čija je boja unutar spektra boje zelenog platna.

Postupak korištenja plavog platna gotovo je identično postupku korištenja zelenog platna. Platno moramo jednomjerno osvijetliti kako bi chromakey proces bio što jednostavniji i konačan rezultat što kvalitetniji. Ono što treba uračunati pri osvjetljavanju je da su plava platna manje reflektivna od ekvivalentnih zelenih platna, te je potrebno dodatnu pažnju posvetiti ujednačenom osvjetljavanju kako bismo izbjegli pojavu tamnijih ili svjetlijih područja. Stoga je idealno da koristimo pozadinski osvijetljeno platno, no zbog financijskih ograničenja to je često neizvedivo te je greške pri osvjetljavanju potrebno uklanjati tijekom postprodukcije.

![](_page_15_Picture_0.jpeg)

Slika 1.5 Primjer korištenja plavog platna u modernoj produkciji

Pri korištenju plavog platna također moramo imati na umu način na koji senzor kamere procesira informacije po bojama. Klasičan senzor s RGGB Bayer filterom samo jednu četvrtinu svoje površine koristi za obradu informacija boje unutar plavog kanala dok je informacijama u zelenom kanalu posvećena polovica površine. Zbog manje količine informacija teže je ostvariti jednako dobar rezultat tijekom keying procesa kao pri korištenju zelenog platna u identičnim uvjetima. Stoga je poželjno izbjegavati korištenje plavog platna ako postoji mogućnost za korištenje zelenog platna uz izmjene seta poput uklanjanja rekvizita. Plavo platno se također nerijetko koristi zbog svoje manje reflektivnosti koja omogućava lakši keying proces u situacijama u kojima glumci stoji blizu pozadine.

#### <span id="page-15-0"></span>**1.3. Osnove tehnike uklanjanja pozadine**

Chromakey odnosno Keying je naziv tehnike kojom se izdvaja zelena pozadina. Ova tehnika koristi informacije o boji, njenu nijansu i svjetlinu, kako bi iz video materijala uklonila sve piksele s istom vrijednošću. Vrijednost svih pronađenih piksela se zatim mijenja u vrijednosti alpha kanala koji omogućava transparentnost videa.

Pošto su moderni senzori sposobni razaznati suptilne razlike u nijansi i svjetlini boje najčešće se koristi više vrijednosti, odnosno uzak opseg vrijednosti koji nam omogućava da uklonimo piksele čija se boja mijenja zbog svjetlosnih uvjeta. Primjerice, blage sjene na zelenom platnu mijenjaju vrijednosti boje piksela tako da je potrebno uzeti opseg vrijednosti kako bismo uklonili cijelo platno kod Chromakey procesa.

![](_page_16_Picture_1.jpeg)

Izvorni kadar > odabrane vrijednosti boje > konačan izgled kadra

Slika 1.6 Proces korištenja Chromakeya

# <span id="page-17-0"></span>**2. Rasvjeta**

U većini produkcija rasvjeta se postavlja prema osnovnoj svjetlosnoj poziciji kako bi se subjekte osvijetlilo sa svih strana čime se postiže pravilna, jednolika ekspozicija te odvajanje subjekta od pozadine.

Osnovna svjetlosna pozicija sastoji se od parova glavnih svjetala, kontra svjetala, pozadinskih svjetala te dopunskih svjetala. Kod snimanja uz korištenje zelenog platna često se koristi osnovna svjetlosna pozicija uz dodatno osvjetljenje pozadine.

![](_page_17_Figure_3.jpeg)

Slika 2.1 Tlocrt studija s prikazom rasvjete za izradu praktičnog dijela rada

## <span id="page-17-1"></span>**2.1. Podjela reflektora po oštrini svjetla**

Reflektore prema oštrini svjetla dijelimo na meke i oštre. Meke reflektore također nazivamo difuznim pošto meki reflektori smanjuju intenzitet sjena odnosno rade difuzivno svjetlo. Oštri reflektori stvaraju oštre, tamne sjene te najčešće imaju uži snop svjetla u odnosu na meke reflektore.

Pri snimanju uz korištenje zelenog platna koristi se meka rasvjeta sa što višom difuzijom kako bismo izbjegli stvaranje sjena na setu koje je teško ukloniti tijekom keying procesa.

![](_page_18_Picture_0.jpeg)

Slika 2.2 Postava rasvjete u studiju pri izradi praktičnog dijela rada

## <span id="page-18-0"></span>**2.2. Podjela reflektora po temperaturi**

Reflektore u video produkciji dijelimo po temperaturi boje na hladne i tople. Temperaturu boje mjerimo u Kelvinima (K) i sve reflektore čija je temperatura boje do 3200K smatramo toplim reflektorima dok sve reflektore čija temperatura prelazi 5600K smatramo hladnim reflektorima.

![](_page_18_Figure_4.jpeg)

Pri snimanju ispred zelenog platna poželjno je da samu pozadinu i subjekte ispred nje osvijetlimo tijelima različite topline kako bismo i toplinom boje odvojili subjekte od pozadine. Pozadinu želimo osvijetliti hladnim ili neutralnim svjetlom dok glumce osvjetljavamo toplim ili neutralnim svjetlom. Ako toplinu glumaca i pozadine dovoljno približimo korištenjem svjetlosnih tijela krive temperature senzor kamere teže prepoznaje razlike u njihovoj boji. Korištenje svjetlosnih tijela različite topline boje smanjujemo vjerojatnost stapanja subjekata s pozadinom što senzoru olakšava posao raspoznavanja razlike u vrijednosti boje subjekta i pozadine. Ovime osiguravamo i postizanje boljih rezultata tijekom keying procesa odnosno generiranje preciznijeg mata.

Osim kod keying procesa, temperatura boje važna je i za postavljanje motiviranog svjetla prema kadru, što je učinjeno pri izradi praktičnog dijela rada korištenjem Color Temperature Orange i Color Temperature Blue folija koje su zatoplile odnosno ohladile temperaturu rasvjete na setu.

### <span id="page-19-0"></span>**2.3. Konverzija svjetla po temperaturi**

Moderna LED rasvjeta donijela je brojne prednosti u video produkciju, jedna od kojih je promjenjiva temperatura rasvjete. Pošto svjetlosne diode mogu mijenjati svoju boju u punom RGB spektru promjena temperature svjetla vrši se digitalno i moguće je raditi prilagodbe u sitnim inkrementima.

![](_page_19_Picture_4.jpeg)

Slika 2.4 Reflektor s folijama za promjenu boje i temperature svjetlosti

Temperaturu boje rasvjete možemo mijenjati na tijelima koja nemaju promjenjivu temperaturu boje te se tada promjena temperature vrši analogno, korištenjem filtera i folija koje nam omogućavaju da u inkrementima zatoplimo ili ohladimo rasvjetu. Folije za promjenu temperature boje mijenjaju propusnost svjetla odnosno sprječavaju prolazak svjetla na suprotnoj strani spektra temperature boje. Primjerice, Color Temperature Orange folija je narančaste boje te blokira prolazak plave svjetlosti čime dobivamo topliju boju svjetlosti no i manji intenzitet iste jer je dio svjetlosti reflektora blokiran od strane same folije te stoga moramo koristiti folije i filtere s oprezom ako imamo ograničenu snagu i broj svjetlosnih tijela.

Pri izradi praktičnog dijela rada korištenjem Color Temperature Orange te Color Temperature Blue folija mijenjana je temperatura rasvjete kako bi se postavila svjetlosna atmosfera odgovarajuća onoj na pozadinskom kadru.

## <span id="page-20-0"></span>**2.4. Praćenje zebre**

Jedna od mogućnosti korisničkog sučelja većine kamera je prikaz zebre. Zebra je grafički prikaz dijelova kadra koji su korektno eksponirani. Prikaz zebre možemo podesiti da se ista pojavljuje kod nižih svjetlosnih vrijednosti odnosno na najsvjetlijim dijelovima kadra, čak i kada nisu preeksponirani. Prikaz zebre nam može biti od velike pomoći pri osvjetljavanju pozadine jer nam daje grafički prikaz ravnomjernosti osvjetljenja. U idealnim uvjetima zebrom prekrivamo cijelo zeleno platno, uključujući i pod. Ako ne možemo jednomjerno osvijetliti cijelo platno tada zebrom želimo pokriti šire područje oko glumaca i rekvizita. Ako nismo u mogućnosti pokriti šire područje oko glumaca i rekvizita tada zebrom pokrivamo uže područje oko glumaca i subjekata čime dobivamo minimalno područje pokrivenosti za generiranje mata keying procesom.

![](_page_20_Picture_4.jpeg)

Slika 2.5 Simulirani prikaz zebre na kadru

#### <span id="page-21-0"></span>**2.5. Osvjetljavanje poda**

Iako je važno ujednačeno osvijetliti cijeli set, posebnu pažnju moramo obratiti na osvjetljavanje poda, osobito na području oko nogu glumaca. Pošto ostala rasvjetna tijela proizvode sjene u podnožju glumaca potrebno je protiv tih sjena boriti se dodatnom rasvjetom koja ublažava sjene oko nogu glumaca.

Osim sjena uzrokovanih rasvjetnim tijelima osnovne svjetlosne pozicije problem može predstavljati i tamna obuća. Ako noge glumaca nisu pravilno osvijetljene kamere čiji senzori nemaju dovoljno širok dinamički raspon tijekom keyinga područja oko nogu možemo slučajno u mat uključiti i obuću glumaca. Ako nije moguće dodatno osvijetliti donju trećinu glumaca za pravilno odvajanje pozadine je potrebno raditi rotoskopiju ili snimati u užem planu kako bismo iz kompozicije izdvojili donju trećinu glumaca.

![](_page_21_Picture_3.jpeg)

Slika 2.6 Primjer nedovoljno osvjetljenog poda na setu za zelenim platnom

#### <span id="page-21-1"></span>**2.6. Motivirano svjetlo**

Pri postavljanju rasvjete seta možemo napraviti prilagodbe prema pozadinskom kadru. Rasvjetu prilagođenu pozadinskom kadru nazivamo motiviranim svjetlom. Motiviranim svjetlom stvaramo svjetlosnu atmosferu okružja u koje smještamo subjekte. Prilagodbe motiviranog svjetla uključuju promjenu intenziteta, kuta osvjetljenja, oštrine osvjetljenja te njene temperature. Pri stvaranju svjetlosne atmosfere se moramo pridržavati pravila osnovne svjetlosne pozicije te je stoga u većini produkcija uz motivirano svjetlo potrebno napraviti kolor grading.

Na prikazanom primjeru sa seta snimanja prkatičnog dijela rada rasvjeta je jasno podijeljena po temperaturi između 3200K i 5600K. Iako su korištena identična rasvjetna tijela, korištenjem Color Temperature Orange i Color Temperature Blue folija izvorna temperatura rasvjetnih tijela je promijenjena kako bi odgovarala svjetlosnoj atmosferi pozadinskog kadra.

![](_page_22_Picture_1.jpeg)

Slika 2.7 Grafički prikaz motiviranog svjetla prema temperaturi

## <span id="page-23-0"></span>**3. Snimanje**

Pri snimanju ispred zelenog platna moramo se pridržavati osnovnih tehničkih aspekata moderne video produkcije, od interpretacije i procesiranja boje i svjetlosnih informacija do same rezolucije video zapisa.

## <span id="page-23-1"></span>**3.1. Senzori**

Digitalni foto senzori imaju rezoluciju koja se mjeri prema umnošku piksela na osi visine i osi širine. Primjerice, senzor koji na osi širine ima 6000 (šest tisuća) piksela a na osi visine 4000 (četiri tisuće) piksela ima rezoluciju od 24.000.000 (dvadeset i četiri milijuna) piksela odnosno dvadeset i četiri megapiksela.

Svaki od tih piksela ima nekoliko sub-piksela, koji su najčešće podijeljeni prema Bayer filteru. Većina senzora svoje piksele dijeli na 25% crvenih, 50% zelenih i 25% plavih sub-piksela. Takva podjela najčešće se naziva RGGB prema količini boja (red, green, green , blue). Upravo zbog podjele piksela prema Bayer filteru u video produkciji se najčešće koristi zeleno platno. Pošto je polovica ukupne površine senzora posvećena informacijama vezanim za zelenu boju korištenjem zelenog platna kamera dobiva maksimalnu količinu informacija o odnosu subjekta i platna te s maksimalnom preciznošću može odvojiti subjekt od pozadine.

![](_page_23_Picture_5.jpeg)

Slika 3.1 Grafički prikaz Bayer filtera

Pri odabiru boje platna ključan je sadržaj kadra, odnosno glumci i rekviziti. O bojama unutar kompozicije razmišljamo kroz RGB kanale odnosno količinu crvene, zelene i plave boje. Od RGB kanala ljudska koža sadrži najviše crvene boje te stoga ne smijemo snimati ljude ispred crvene pozadine. Upravo zbog toga najčešće koristimo zeleno platno no postoje situacije u kojima to nije moguće. Pošto tijekom keying procesa zelene pozadine uklanjamo informacije iz zelenog kanala niti jedan dio kompozicije ne smije sadržavati boju unutar zelenog spektra. Primjerice, glumce sa zelenim očima i zelene rekvizite poput biljaka ne možemo snimati ispred zelenog platna jer ćemo tijekom keying procesa ukloniti njihove dijelove koje želimo zadržati. U takvim situacijama kao alternativu zelenom platnu koristimo plavo platno.

## <span id="page-24-0"></span>**3.2. Clipping**

Refleksije kože i kose također otežavaju pravilno osvjetljavanje seta i pravilno postavljanje trokuta ekspozicije zbog pojave bijelih refleksija odnosno

"highlightclipping". Clipping je pojava u kojoj zbog nepravilne ekspozicije gubimo informacije u najtamnijim i najsvjetlijim dijelovima kompozicije. Jednom kada se clipping pojavi, informacije u dijelu kadra zahvaćenom istim je gotovo nemoguće povratiti tijekom postprodukcije, čak i kada snimamo u RAW formatu. Zbog refleksija na kosi i koži može se dogoditi highlightclipping, odnosno gubitak informacija na najsvjetlijem dijelu kompozicije gdje umjesto točne informacije poput žute boje kose kamera vidi tzv. 255 bijelu odnosno apsolutnu bijelu boju koju je gotovo nemoguće kasnije obraditi. Određeni formati poput RAW-a daju nam mogućnost highlightrecoveryja odnosno povrata najsvjetlijih dijelova kompozicije no nerijetko je čak i uz highlightrecovery nemoguće vratiti informacije koje su zahvaćene clippingom.

Pri izradi praktičnog dijela rada posebna pažnja je obraćena na izbjegavanje clippinga, no isti je bio neizbježan zbog svijetle kože i kose glumaca čime se dodatni naglasak stavlja na važnost veličine studija pri kontroli svjetlosnih uvjeta.

#### <span id="page-24-1"></span>**3.3. Izbor formata**

Pri snimanju sa zelenim platnom izbor formata u kojem snimamo može biti presudan za postizanje optimalnog keyinga pozadine. Pošto nam je za keying potrebna velika količina informacija idealno je snimanje u RAW formatu ili drugom formatu poput HLG-a ili LOG-a koji nam daje sve informacije sa senzora u njihovom izvornom obliku. Kada radimo s neobrađenim informacijama dobivamo mnogo veću fleksibilnost pri kolor korekciji te možemo dodatno proširiti dinamički raspon materijala. Snimanjem u standardima poput Apple

ProResili H264 ne dobivamo sve informacije sa senzora što nam ograničava mogućnost obrade u postprodukciji. Standardi poput H264 i H265 kao prioritet imaju učinkovitost koju postižu kroz kompresiju. Kompresijom se uvelike ograničava količina podataka unutar datoteke što olakšava distribuciju i reprodukciju no isto tko ograničava mogućnost obrade tijekom postprodukcije.

Keying proces traži veliku količinu preciznih informacija te je upravo stoga RAW format idealan izbor. Kada koristimo RAW format možemo vidjeti kako je točno senzor interpretirao svaki kadar te lakše možemo odrediti parametre keying procesa jer možemo pomoću colorpicker alata odabrati sve nijanse pozadine. Zahvaljujući mogućnosti proširenja dinamičkog raspona možemo vidjeti veći broj nijansi u odnosu na izvorni materijal te nadoknaditi nedostatke u osvjetljenju seta.

Korištenjem RAW formata pri snimanju praktičnog dijela rada dobivena je mnogo veća mogućnost manipulacije bojom u postprodukciji što je osim kolor korekcije važno i za postavljanje svjetlosne atmosfere.

#### <span id="page-25-0"></span>**3.4. Rezolucija**

Rezolucija je umnožak broja piksela na horizontalnoj i vertikalnoj osi. Rezolucija određuje maksimalnu količinu detalja koju možemo prikazati kroz video te maksimalnu količinu detalja s kojom radimo tijekom postprodukcije.

Za postizanje optimalnih rezultata tijekom keying procesa potrebna je visoka definicija, odnosno visoka rezolucija materijala. Pošto keying procesom određujemo informacije kojima mijenjamo vrijednost viša rezolucija nam omogućava da s višom preciznošću odredimo informacije kojima ćemo mijenjati vrijednost. Viša rezolucija daje nam oštriji rub između objekata i pozadine ispred koje se nalaze. Oštrina ruba omogućava da se subjekti u svojoj cijelosti odvoje od pozadine.

Moderni senzori imaju vrlo visoku rezolucije koje su uvelike olakšale rad sa zelenim platnom u svim produkcijama, a osobito amaterskoj produkciji. Amaterske kamere snimaju u rezolucijama do UltraHD odnosno 3840x2160 piksela. Većina modernih profesionalnih i poluprofesionalnih kamera ima senzor rezolucije 4K odnosno 4000x2160 piksela dok manji dio kamera ima senzore čija rezolucija iznosi 4,6K odnosno 4608x2592 piksela, 6K odnosno

6144x3456 te 8K odnosno 8192x4320. Ove rezolucije su najčešće korištene no postoje i druge rezolucije koje se po broju piksela razlikuju i po veličini omjera stranica.

Snimanjem praktičnog dijela rada u 4K rezoluciji dobivena je mogućnost preciznijeg keyinga te mogućnost dvostrukog uvećanja slike bez gubitka kvalitete pri izvozu materijala u 1080p rezoluciji.

## <span id="page-26-0"></span>**3.5. Colorchart**

Ovisno o kameri koju koristimo te formatu snimanja izgled boja snimljenog kadra može biti drastično drugačiji od stvarnih boja na setu. Kako bismo bojama povratili izvorni izgled u postprodukciji koristimo colorchartove, kartice sa specifičnim setom boja. Nakon svake izmjene na setu potrebno je snimiti colorchart kako bismo kasnije mogli uskladiti izgled svih kadrova.

![](_page_26_Figure_4.jpeg)

Slika 3.2XriteColorCheckercolorchart

![](_page_27_Picture_0.jpeg)

Slika 3.3 Prikaz korištenja colorcharta na setu

# <span id="page-28-0"></span>**4. Utjecaj trokuta ekspozicije na rad sa zelenim platnom**

Pri korištenju zelenog platna pažnju moramo obratiti na prilagodbe trokuta ekspozicije, odnosno utjecaj njegovih komponenti na izgled kadra te izgled pokreta glumaca. Pri snimanju sa zelenim platnom prioritete prilagodbe trokuta ekspozicije mijenjamo u odnosu na klasičnu produkciju na lokaciji odnosno fizičkom setu.

#### <span id="page-28-1"></span>**4.1. Brzina zatvarača**

Kod snimanja na zelenom platnu uz ograničenu količinu svjetla za idealne rezultate želimo koristiti što manje pokreta, što kod same kamere tako i kod glumaca. Pošto je ovisno o produkciji gotovo nemoguće izbjeći pokrete pri snimanju moramo prilagoditi način na koji snimamo. Snimamo li s velikom količinom svjetla na setu možemo koristiti neograničenu količinu pokreta prema fizičkim atributima zelenog platna.

U trokutu ekspozicije nalaze se osjetljivost senzora kamere na svjetlost (ISO), veličina otvora blende i brzina odnosno kut zatvarača. Upravo brzina zatvarača je ključna pri snimanju pokreta, neovisno o vrsti produkcije i tehnici koju koristimo pri realizaciji iste. Brzina zatvarača je količina vremena u kojoj senzor prikuplja podatke za stvaranje jednog framea odnosno sličice. Što je to vrijeme dulje veća je količina pokreta koju senzor snima, te je pokret mutniji jer u kratkom vremenu pokušavamo zamrznuti velik pokret. Osnovno pravilo pri snimanju pokreta je postavljanje brzine zatvarača na dvostruko višu vrijednost u odnosu na framerate, odnosno broj sličica u sekundi. Snimamo li u 30 sličica u sekundi, brzina zatvarača trebala bi iznositi oko 1/60s kako bi pokret izgledao fluidno.

![](_page_29_Picture_0.jpeg)

Slika 4.1 Prikaz nepravilnosti uzrokovane motionblurom

Kod snimanja na zelenom platnu treba izbjegavati motionblur, odnosno zamućenost pokreta. Za snimanje scena s malenom količinom pokreta brzina zatvarača trebala bi biti četverostruka u odnosu na framerate, tako da bi pri snimanju u 30 sličica u sekundi shutterspeed trebao iznositi oko 1/120s čime se eliminira motionblur. Rastom količine pokreta treba proporcionalno rasti i brzina zatvarača. Pošto rastom brzine zatvarača bez promjene frameratea pokret postaje manje fluidan i stoga brzina zatvarača ne bi smjela prelaziti četverostruku vrijednost frameratea odnosno broj sličica u sekundi. Stoga je umjesto povećanja brzine zatvarača preporučljivo povećati framerate kako bismo mogli povećati brzinu zatvarača bez stvaranja trzaja pri pokretu.

Pri snimanju praktičnog dijela rada korišten je kut zatvarača od 180 stupnjeva koji je ekvivalent brzini zatvarača od 1/50s što je dvostruko veća vrijednost od frameratea koji iznosi 25 sličica u sekundi.

#### <span id="page-29-0"></span>**4.1.1. Prilagodba trokuta ekspozicije brzini zatvarača**

Brzina zatvarača fizička je vrijednost koja spada u trokut ekspozicije. Što je veća brzina zatvarača kraće je vrijeme u kojem senzor može prikupljati svjetlost. Ako je pri željenoj brzini zatvarača scena podeksponirana umjesto smanjivanja brzine zatvarača možemo povećati otvor blende ili osjetljivost senzora na svjetlo. Otvaranjem otvora blende smanjujemo polje dubinske oštrine čime možemo izgubiti dio fokusa što će nam onemogućiti pravilno uklanjanje pozadine odnosno keying. Povećanjem ISO osjetljivosti povećavamo količinu šuma u videu, koji osim smanjene oštrine i čistoće same slike može i otežati keying proces jer čestice šuma mogu biti

unutar zelenog spektra te ih je teško ukloniti u postprodukciji. Stoga želimo što uži otvor blende zbog dubine polja dubinske oštrine i što nižu osjetljivost senzora na svjetlo kako bismo dobili čistu sliku. Korištenjem uskog otvora blende i niske osjetljivosti na svjetlo dobivamo podeksponirani kadar te je upravo zbog toga bitno dobro osvijetliti set.

Tijekom snimanja praktičnog dijela završnog rada brzina zatvarača od 1/50s omogućila nam je veću fleksibilnost prilagodbe trokuta ekspozicije,

#### <span id="page-30-0"></span>**4.2. Utjecaj broja sličica**

Pošto nam je cilj održati brzinu zatvarača dvostruke vrijednosti u odnosu na framerate povećanjem frameratea možemo dobiti veću fleksibilnost tijekom snimanja. Snimanjem i isporukom u višem framerateu smanjuje se gledateljeva mogućnost da primijeti motionblur jer će svaku sličicu vidjeti kraće, tako da istu sličicu koju je prije gledao 1/30s sada gleda 1/60 sekundi odnosno dvostruko kraće čime se podiže fluidnost pokreta. Isporučujemo li sadržaj u nižem framerateu poput 30 sličica u sekundi fluidnost pokreta će biti niža no kvaliteta keya će biti više jer radimo s više informacija tijekom samog keying procesa.

Osim pokreta, framerate ima utjecaj na način na koji kamera interpretira električnu rasvjetu. Iako ljudsko oko električnu rasvjetu interpretira kao konstantnu, većina rasvjetnih tijela zapravo treperi ovisno o frekvenciji naponske mreže. U Europi ta frekvencija iznosi 50Hz i stoga želimo snimati u 25 ili 50 sličica u sekundi kako bismo izbjegli treperenje rasvjete na samom videu. Postoje električna rasvjetna tijela koja ne trepere te ih nazivamo "flicker-free" rasvjetna tijela. Pri korištenju ovakve rasvjete ne moramo obraćati pažnju na framerate kojim snimamo jer će kamera neovisno o framerateu ispravno interpretirati rasvjetu.

Snimanjem praktičnog dijela rada u 25 sličica u sekundi uz gladak prikaz pokreta izbjegnuto je krivo interpretiranje rasvjete odnosno treperenje uzrokovano frekvencijom naponske mreže.

#### <span id="page-30-1"></span>**4.3. Dubinska oštrina**

Dubinska oštrina jedan je od najvažnijih alata pri umjetničkom izražavanju tijekom video produkcije. Pojam dubinska oštrina odnosi se na dio kadra koji je u fokusu prema dubini. Polje dubinske oštrine određuje koji dio kadra je izoštren a koji dio će biti izvan fokusa. Dubinska oštrina prvenstveno se koristi za izdvajanje subjekta od pozadine te nam omogućava da gledatelju indirektno ukazujemo na važne dijelove kadra. Plitkom dubinskom oštrinom možemo isticati detalje u prvom planu te dati misteriozan ugođaj kadru. Povećavanjem dubinske oštrine kadru možemo dati dubinu, odnosno u fokus možemo uključiti pozadinu.

Pri korištenju zelenog platna cilj nam je cijeli kadar imati u fokusu, kako bismo mogli pravilno odraditi keying proces. Proces keyinga traži oštre rubove subjekata koje izdvajamo iz pozadine odnosno traži jasan kontrast između subjekta i pozadine. Plitka dubinska oštrina može smanjiti oštrinu dijelova kadra koji bi trebali biti u fokusu i stoga je nužno postići što veće polje dubinske oštrine. Ako polje dubinske oštrine ne obuhvaća cijeli subjekt, dijelovi koji su van fokusa spajaju se s pozadinom te ih nije moguće izdvojiti keying procesom.

Ako pravilno odredimo polje dubinske oštrine da obuhvaća samo subjekte, zeleno platno izlazi iz polja dubinske oštrine što može prikriti nesavršenosti na zelenom platnu. Ovo činimo samo kada smo sigurni da kretanje glumaca neće prouzročiti da izađu iz polja dubinske oštrine.

![](_page_31_Picture_3.jpeg)

Slika 4.2 Usporedba keying procesa prije i nakon smanjenja oštrine pozadine na setu praktičnog rada

## <span id="page-32-0"></span>**5. Fizička svojstva glumaca**

Pri postavljanju seta potrebno je uračunati fizičke atribute glumaca. Najvažniji fizički atribut glumaca je visina, koja može postaviti jedinstven set izazova pri postavljanju seta. Kada u video produkciji govorimo o visini glumaca, prvenstveno mislimo na odnos njihove visine s visinom samog studija.

#### <span id="page-32-1"></span>**5.1. Boja i materijali odjeće**

Pri snimanju uz korištenje zelenog platna odjeća glumaca i boje rekvizita moraju se razlikovati od boje platna. Glumci ne smiju nositi zelenu odjeću tijekom snimanja ispred zelenog platna, što se odnosi na sve nijanse zelene boje odjeće.

Glumci također ne bi smjeli nositi reflektivnu odjeću poput lakiranih kožnih cipela jer iste također mogu stvoriti refleksije koje otežavaju keying proces. Tamna odjeća također može predstavljati problem tijekom keying procesa u slučaju da set nije dovoljno osvijetljen jer senzor kamere teže raspoznaje razlike između tamnozelene boje platna i tamne boje odjeće.

Pri snimanju praktičnog dijela rada glumice su nosile kombinaciju tamne i svijetle odjeće u svrhu demonstriranja problematike keying procesa na glumcima koji nose tamnu odjeću te refleksija uzrokovanih svijetlom odjećom.

#### <span id="page-32-2"></span>**5.2. Položaj glumaca i refleksije**

Ljudska koža i kosa su reflektivni materijali koji reflektiraju boju zidova i rasvjetnih tijela na setu. Zato je potrebno glumcu omogućiti slobodan prostor sa svih strana kako bismo mogli koristiti zeleno platno. Pošto tijekom keyinga uklanjamo informacije iz kanala boje pozadine, ako se ista reflektira na koži ili kosi glumaca tijekom keyinga ćemo ukloniti i dio kože ili kose na kojima je refleksija pozadine. Svijetla koža i kosa osobito su reflektivni te osim pozadine i rekvizita na setu mogu reflektirati svjetlost reflektora, osobito onih na položajima kontrasvjetla, na ostatak seta te poremetiti ravnomjernost osvjetljenja. Kosa visokog glumca može reflektirati boju stropa te je u tom slučaju potrebno promijeniti njegov položaj kako bi se refleksije smanjile. Ovisno o situaciji i svjetlosnoj osjetljivosti kamere refleksije nije moguće izbjeći i tada moramo raditi izmjene svjetlosne pozicije na samom svjetlu, pozicije kamere ili u postprodukcijiuklanjati refleksije. Proces uklanjanja refleksija u postprodukciji vrlo je kompleksan te je stoga poželjno na bilo koji način izbjeći stvaranje refleksija na glumcima. Problematiku refleksija možemo riješiti omekšavanjem odnosno difuzijom svjetla koje stvara refleksije, smanjivanjem reflektivnosti te korištenjem mat-lakova koji smanjuju sjaj.

![](_page_33_Picture_1.jpeg)

Slika 5.1 Usporedba kadra s velikom količinom refleksijama (lijevo) i kadra s umjerenim refleksijama (desno)

Osim glumaca veliku pažnju moramo pridodati refleksijama nakita koje nose te ostalih rekvizita na setu. Osim samog zelenog platna, mogu se pojaviti i refleksije drugih dijelova seta poput kamere, snimateljske ekipe ili rasvjetnih tijela. Refleksije nakita i rekvizita možemo eliminirati mat-lakovima ili strateškim postavljanjem crnog mata, crne tkanine koja ima vrlo nisku reflektivnost.

#### <span id="page-33-0"></span>**5.3. Ograničenja prema planu kadra i perspektivi**

Ovisno o žarišnoj duljini objektiva i veličini senzora kamere percepcija prostora se mijenja kroz distorziju. Stoga je pri postavljanju seta potrebno set promatrati i kroz monitor odnosno tražilo kamere kao i vlastitim očima jer je vidno polje ljudskog oka i kamere drugačije. Snimamo li širokokutnim objektivom iz niže perspektive glumci djeluju višima nego što izgledaju u stvarnosti i mogu izaći izvan područja koje pokriva zeleno platno koje se nalazi iza njih. Iz ovog razloga u produkciji se najčešće koriste objektivi žarišne duljine 35mm i 50mm koji glumcima daju prirodan izgled i ne stvaraju veliku količinu distorzije. Pri postavljanju

seta potrebno je redovito uspoređivati izgled seta u stvarnosti i na tražilu kamere kako bismo izbjegli probleme uzrokovane distorzijom.

Pri snimanju praktičnog dijela rada korišteni su objektivi žarišne duljine 24mm i 50mm koji pružaju mogućnost snimanja širokog kuta snimanja bez stvaranja očite distorzije.

## <span id="page-34-0"></span>**5.4. Snimanje glumaca različite visine**

Snimamo li više glumaca, razlika u njihovoj visini može predstavljati probleme pri postavljanju seta, te nerijetko zahtjeva i promjene podataka u knjizi snimanja, prvenstveno promjenu plana snimanja. Plan snimanja može se drastično mijenjati čak i ako snimamo prema prvoj verziji knjige snimanja. Snimamo li glumce različite visine u blizom planu, moramo plan prilagoditi nižem glumcu što plan u kojem snimamo višeg glumca širi te ovisno o razlici u visini može proširiti do američkog plana snimanja jer laktovi nižeg glumca mogu biti u ravnini s bokovima višeg i tada jedan kadar tehnički snimamo u dva plana. Snimanjem u dva plana također stvaramo mogućnost naknadne prilagodbe plana u postprodukciji.

![](_page_34_Picture_4.jpeg)

Slika 5.2 Prikaz različitih planova u istom kadru

# <span id="page-35-0"></span>**6. Fizički atributi platna i studija**

Kod pripreme seta odnosno izgradnje istog potrebno je razumjeti specifikacije zelenog platna te studija u koje isto smještamo kako bismo postigli optimalne rezultate.

Praktični dio ovog rada snimljen je u studiju malih dimenzija što stvara mogućnost demonstracije problema vezanih za fizičke atribute samog platna te studija.

![](_page_35_Picture_3.jpeg)

Slika 6.1 Fotografija studija u kojem je sniman praktični dio rada

## <span id="page-35-1"></span>**6.1. Širina**

Visina i širina ključne su specifikacije studija i zelenog platna. Studio mora pružati dovoljno prostora širine za smještanje sve opreme te glumaca i rekvizita prema planu u kojem snimamo. Pri izgradnji studija kao cilj bi trebalo imati total kao najširi plan koji je moguće snimati istom.

Širina studija nam osim smještanja većeg broja glumaca i rekvizita u kadar omogućava i kretanje glumaca kroz kadar što je osobito važno pri korištenju zelenog platna. Ako studio nije dovoljno širok tijekom snimanja je potrebno koristiti simulirano kretanje hodanjem na pokretnoj traci što povećava troškove produkcije i može stvarati zvučne smetnje.

#### <span id="page-36-0"></span>**6.2. Visina**

Visina studija nam može uvelike ograničiti mogućnost korištenja zelenog platna u produkciji zbog stropnih refleksija i visine glumaca koje snimamo. Poželjno je da je strop studija barem pola metra viši od najvišeg glumca, te da visina zelenog platna u potpunosti prekriva zid koji se nalazi iza glumaca. Kako bismo osigurali snimanja visokih glumaca te vertikalnih pokreta poput skokova studio bi trebao biti visok barem 5 metara.

![](_page_36_Picture_2.jpeg)

Slika 6.2 Prikaz odnosa visine glumca i zelenog platna

#### <span id="page-36-1"></span>**6.3. Dubina**

Važno i nerijetko zapostavljena specifikacija je njegova dubina. Iako je važna u svakoj produkciji osobito je bitna pri korištenju zelenog platna. Kako bismo postigli optimalne rezultate odnosno spriječili refleksije samog platna na glumcima i rekvizitima na setu. Dubina studija također omogućava daleko veću slobodu kretanja glumaca, čime scenama

dodajemo vjerodostojnost a glumcima dajemo veću mogućnost izražavanja.

![](_page_37_Picture_0.jpeg)

Slika 6.3 prikaz ograničenja veličine seta prema veličini studija

### <span id="page-37-0"></span>**6.4. Oblik studija**

Pri korištenju zelenog platna moramo izbjegavati oštre prijelaze u kutovima studija te na prijelazu između pozadinskog zida i poda ako se same zidove studija koristi kao zeleno platno. Oštri prijelazi stvaraju dodatne izazove pri postavljanju rasvjete, jer ih je teško ravnomjerno osvijetliti te kasnije ukloniti keying procesom.

#### <span id="page-37-1"></span>**6.5. Nepravilnosti na zelenom platnu**

Svaka površina materijala ima nepravilnosti što se odnosi i na sve vrste zelenog platna. Nepravilnosti površine mogu otežati ili čak onemogućiti jednomjerno osvjetljavanje pozadine jer usmjereno svjetlo može stvoriti blage sjene na pozadinskoj podlozi čime se smanjuje ujednačenost osvjetljenja pozadine koja je od visoke važnosti za pravilno uklanjanje pozadine tijekom keying procesa.

Nepravilnim skladištenjem tekstilna i papirnata platna mogu se naborati. Iste te nabore je potrebno ispraviti prije korištenja kako bi se izbjegla pojava sjena jednom kada se površine osvijetli. Čak i krute površine poput zidova nisu imune na nepravilnosti te je prije bojanja potrebno osvijetliti površinu iz različitih kutova kako bi se uočile sve nepravilnosti te ispravile prije bojanja. Pri bojanju je također potrebno osvijetliti površinu kako bi se uočile razlike u

nijansama koje nastaju pri nanosu boje. Nakon sušenja boje površinu ponovno treba osvijetliti kako bi se ispravile nepravilnosti koje nije moguće uočiti kada je boja mokra.

Pri bojanju zidova poželjno je koristiti specijalizirane boje za korištenje u video produkciji. Ove boje omogućavaju jednostavnije ravnomjerno nanošenje te sam pigment ima viša reflektivna svojstva kako bi sam zid lakše osvijetlili te potom uklonili keying procesom.

Pri izradi praktičnog dijela rada nepravilnosti na zidu koji je korišten kao zeleno platno uvelike su otežale keying proces. Dodavanjem sličnih rasvjetnih tijela veće snage mnogo bolje bismo mogli osvijetliti samo platno te glumce čime bismo dobili višu te ujednačeniju ekspoziciju cijelog kadra.

![](_page_38_Figure_3.jpeg)

Slika 6.4 Prikaz tlocrta studija s prilagođenom rasvjetom

## <span id="page-39-0"></span>**7. Uvoz materijala i Cameraraw postavke**

Nakon snimanja započinjemo s postprodukcijom koja započinje uvozom materijala u DaVinciResolve. U Media Pool sekciji stvaramo binove, mape u koje smještamo materijal prema vrsti. Kad smo unijeli sav materijal možemo započeti s montažom tijekom koje ćemo ispravljati nepravilnosti na samom materijalu.

### <span id="page-39-1"></span>**7.1. CameraRaw postavke**

Pri uvozu RAW materijala moramo provjeriti je li sam program ispravno pročitao njegove vrijednosti te ih ispraviti ako nije. U CameraRaw postavkama možemo promijeniti Colorscience, balans bijele boje, ColorSpace, Gammu i ISO. Ne unesemo li pravilne vrijednosti program će raditi s ograničenim brojem informacija ili će ih u potpunosti krivo interpretirati što uvelike otežava proces keyinga i kolor korekcije.

| H.                            | ۰                         |                              | $\equiv$ $\sim$   |       |
|-------------------------------|---------------------------|------------------------------|-------------------|-------|
| <b>Camera Raw</b>             |                           |                              |                   |       |
| Decode Quality                | Use ProSetting $\vee$     |                              | Color Temp        | 3200  |
| Decode Using<br>Color Science | Clip<br>Gen 4             | $\checkmark$<br>$\checkmark$ | Tint              | 9.29  |
| <b>White Balance</b>          | Custom                    | $\checkmark$                 | Exposure          | 0.00  |
| Color Space                   | BlackmDesign              | $\checkmark$                 | Sharpness         | 10.00 |
| Gamma                         | BlackmK Film              | $\checkmark$                 | <b>Highlights</b> | 0.00  |
| <b>ISO</b>                    | 200                       | $\checkmark$                 |                   |       |
|                               | <b>Highlight Recovery</b> |                              |                   |       |

Slika 7.1 Primjer CameraRaw postavki projekta

## <span id="page-39-2"></span>**7.2. Prilagodbe prema colorchartu**

Ako smo tijekom snimanja koristili colorchart prije rada na kolor korekciji želimo napraviti sinkronizaciju boje na monitoru i na colorchartu. Kako bismo napravili sinkronizaciju uz sebe moramo imati identičan colorchart koji smo koristili tijekom snimanja. Za početak odaberemo kadar s colorchartom unutar Color sekcije, označimo colorchart alatom za označavanje colorchartova i potom prilagodimo parametre u ColorMatch alatu. Prvo moramo odabrati koji

chartkoristimo kako bi program znao koje boje tražiti na istom. U prikazanom primjeru koristili smo XriteColorCheckerClassic. Source i Target gamma kadrova je Blackmagic 4K Film a Target colorspace rec.709. Pritiskom na tipku match program odrađuje sinkronizaciju boja. Postoji vjerojatnost da unaprijed definirana vrijednost temperature boje od 6500K neće odgovarati vašem kadru te je stoga potrebno prilagođavati temperaturu boje sve dok ne uskladimo izgled colorcharta na monitoru sa stvarnim colorchartom.

![](_page_40_Picture_1.jpeg)

Slika 7.2 Proces ujednačavanja boja colorcharta

## <span id="page-41-0"></span>**7.3. Ispravljanje distorzije objektiva**

Ovisno o žarišnoj duljini objektiva u kadrovima koje koristimo može se pojaviti distorzija. Ovaj negativan efekt širokokutnih objektiva možemo ispraviti Lenscorrection alatom unutar Inspector izbornika. Pritiskom na tipku Analyze program će pokušati odrediti količinu distorzije i sam napraviti korekcije. Ako nismo zadovoljni rezultatima, pomicanjem klizača možemo prilagoditi količinu ispravljanja distorzije.

![](_page_41_Picture_2.jpeg)

Slika 7.3 Prikaz kadra prije i nakon ispravljanja distorzije objektiva

# <span id="page-42-0"></span>**8. Metode rada i ispravljanja pogrešaka u postprodukciji**

Ovisno o kvaliteti osvjetljenja, refleksijama te samoj kameri rad sa zelenim platnom u postprodukciji može biti vrlo kompleksan te je lako učiniti pogreške kojima uvelike smanjujemo kvalitetu finalnog proizvoda. Kako bismo što bolje uklonili pozadinu možemo koristiti brojne napredne alate unutar DaVinciResolvea.

## <span id="page-42-1"></span>**8.1. Maske**

Maske koristimo za napredno obrezivanje kadrova što nam omogućava da iz kadra uklonimo sve neželjene predmete poput rasvjetnih tijela i ostale opreme na rubovima kadra.

U Color sekciji dodamo čvor kadru te u njemu stvaramo masku. Možemo koristiti preddefinirane oblike poput pravokutnika ili elipse no u većini slučajeva želimo ručno nacrtati masku koja će pratiti oblik subjekata. Nakon što smo nacrtali masku potrebno je reproducirati kadar kako bismo vidjeli izlaze li subjekti van maske te ako izlaze moramo ju proširiti na tim mjestima.

![](_page_42_Picture_5.jpeg)

Slika 8.1 Izgled pravilno određene maske

#### <span id="page-42-2"></span>**8.1.1. Korekcija mata maskom**

Ako ne možemo generirati mat na statičnim dijelovima kadra možemo nacrtati masku te ručno izrezati dijelove kadra. Sve što moramo učiniti je prilagoditi masku obliku koji izrezujemo.

U slučaju velikih razlika u nijansama na pozadini možemo dodatno suziti masku kako bismo tijekom keyinga morali odabrati što manje nijansi boje za uklanjanje cijele pozadine. Kada smo prilagodili masku reproduciranjem kadra možemo provjeriti izlaze li subjekti iz iste te ju potom proširiti na tom dijelu.

## <span id="page-43-0"></span>**8.2. Chromakey**

Naziv chromakey ujedno opisuje princip rada s ovom tehnikom. Kako bismo generirali mat odnosno uklonili zeleno platno iz kadra. Za uklanjanje pozadine moramo odabrati chromu, odnosno piksel(e) čija vrijednost boje i svjetline odgovara boji i svjetlini samog platna. Time se stvara key, odnosno informacija o pikselima koje je potrebno ukloniti iz kadra. Zbog razlike u intenzitetu osvjetljenja i nepravilnostima podloge potrebno je odabrati više chromi, odnosno raspon vrijednosti kojima obuhvaćamo sve piksele koje sačinjavaju pozadinu koju želimo ukloniti.

![](_page_43_Picture_3.jpeg)

Slika 8.2 Kadar prije i nakon chromakey procesa

#### <span id="page-43-1"></span>**8.2.1. Alternativni pristupi korištenju chromakeya**

Iako je primarna namjena ove tehnike uklanjanje pozadina, njome možemo iz bilo kojeg kadra ukloniti piksele prema njihovoj broji i intenzitetu svjetla. Primjerice, iz kadra možemo ukloniti same subjekte kako bismo u njihovoj silueti prikazali druge vizuale koji nam pomažu pri umjetničkom izražaju. Postoje brojni načini za korištenje chromakeya zbog čega je jedan od omiljenih alata redatelja glazbenih i reklamnih spotova.

#### <span id="page-44-0"></span>**8.2.2. Generiranje mata**

Chromakey proces koristimo za generiranje mata. U modernoj, digitalnoj produkciji pojam mat označava sva područja kadra koja obuhvaća alpha kanal, odnosno piksele čije je jedino svojstvo njihova prozirnost. Mat možemo generirati na brojne načine, od chromakeya do ručne rotoskopije odnosno ručnog izdvajanja subjekta od pozadine pred kojom je snimljen. Idealan mat obuhvaća sve piksele u sličici koji nisu dijelom subjekata koje želimo zadržati. Upravo zbog preciznosti koju generiranje mata zahtjeva je potrebno adekvatno osvijetliti pozadinu i subjekte. Kompleksnost samog proces generiranja mata ovisi prvenstveno o osvjetljenju kadra te njegovom formatu datoteke odnosno količini informacija koje datoteka sadrži.

![](_page_44_Picture_2.jpeg)

Slika 8.3 Kadar s pravilno generiranim matom

## <span id="page-44-1"></span>**8.3. Čišćenje mata**

Mat koji generiramo je nerijetko nesavršen zbog razlika u ujednačenosti intenziteta svjetla te ga stoga moramo očistiti korištenjem naprednih alata.

#### <span id="page-44-2"></span>**8.3.1. Smanjivanje šuma**

Iako je ponekad moćno sredstvo vizualnog izražavanja, šum je potencijalna prepreka pri generiranju mata. Čistoća slike ključna je za generianje mata, a upravo šum može najviše onečistiti sliku. Šum na nasumičnim mjestima stvara piksele vrijednosti koje ne možemo obuhvatiti keyingom te je stoga potrebno koristiti alat za smanjivanje šuma na samom matu. Alat za smanjivanje šuma smanjuje oštrinu piksela na kojima se isti pojavljuje te im povećava

prozirnost. Pošto se šum pojavljuje na cijelom kadru, uključujući subjekte, ovaj alat potrebno je koristiti postepeno. Previsokom vrijednošću alata za smanjivanje šuma na matu možemo ukloniti dijelove kadra koje želimo zadržati, odnosno subjekte.

![](_page_45_Picture_1.jpeg)

Slika 8.4 Prikaz nepravilno korištenog (lijevo) i pravilno korištenog (desno) alata za smanjivanje šuma

#### <span id="page-45-0"></span>**8.3.2. Cleanblack/white**

Cleanblack i Cleanwhite alate koristimo za ujednačavanje boje mata. Alati za video montažu mat interpretiraju kao polje bijelih i crnih piksela koji prikazuju koliko je mat ujednačen odnosno čist. Sve nečistoće na matu se prikazuju kao bijele mrlje na crnoj pozadini. Povećanjem cleanblack vrijednosti zatamnjujemo mat dok povećanjem cleanwhite vrijednosti osvjetljavamo mat. Ujednačavanjem boja mata isti postaje čišći odnosno izgleda kao da je savršeno osvijetljen.

![](_page_45_Picture_5.jpeg)

Slika 8.5 Kadar prije (lijevo) i nakon (desno) korištenja Pure Black i Pure White alata

Pri korištenju ovih alata moramo biti vrlo oprezni te ih ne smijemo koristiti kao zamjenu za ručan odabir različitih nijansi na platnu. Prevelika vrijednost pure black alata može uz nečistoće ukloniti i dio rubova subjekata dok prevelika vrijednost pure white alata može dodatno proširiti rubove subjekata te otkriti zeleno platno iza njih.

![](_page_46_Picture_1.jpeg)

Slika 8.6Prikaz nepravilno korištenog (lijevo) i pravilno korištenog (desno) Pure white i Pure black alata

#### <span id="page-46-0"></span>**8.3.3. In/Out omjer (choke)**

Ovaj alat koristimo za grubo smanjivanje omjera ulaznih i izlaznih informacija. O ovom alatu možemo razmišljati kao masci kojom dodajemo ili oduzimamo rubove subjektima. Povećanjem vrijednosti in/out omjera proširujemo rubove subjekata dok smanjenjem istog sužavamo rubove. Ovaj alat najčešće koristimo da uklonimo rubne odsjaje nastale zbog stražnje rasvjete ili blage nepravilnosti poput vlasi kose i konaca koje vire iz odjeće, Smanjenjem in/out omjera također možemo ukloniti i dio šuma na matu no to moramo činiti s visokim oprezom kako bismo izbjegli pretjerano smanjivanje rubova čime bi subjekti izgubili svoju trodimenzionalnost odnosno dobili plošan izgled zbog kojeg se gubi na vjerodostojnosti.

![](_page_47_Picture_0.jpeg)

Slika 8.7Prikaz nepravilno korištenog (lijevo) i pravilno korištenog (desno) In/Out omjera

#### <span id="page-47-0"></span>**8.3.4. Oštrina rubova subjekata**

Jedan od najčešće korištenih alata pri čišćenju mata je blur, odnosno prilagodba oštrine rubova subjekata. Pošto su upravo rubovi subjekata najproblematičniji dio pri generiranju mata, smanjenjem oštrine istih možemo učiniti nesavršenosti poput titranja manje primjetnim ili ih u potpunosti ukloniti. Smanjenjem oštrine subjekti gube na definiciji, te je ovaj alat potrebno koristiti s oprezom kada radimo s kadrovima snimljenim u američkom i užim planovima. Zbog manjka oštrine može doći do stapanja subjekata s pozadinom kao posljedicom gubitka oštrine rubova odnosno definicije subjekata.

![](_page_47_Picture_4.jpeg)

Slika 8.8Prikaz nepravilno korištenog (lijevo) i pravilno korištenog (desno) alata za smanjivanje oštrine

## <span id="page-48-0"></span>**9. Problematika neujednačene boje kadrova**

Ovisno o virtualnom okružju u koje smještamo subjekte, njihova temperatura boje, nijanse i svjetlina mogu se bitno razlikovati. Kako bismo ujednačili boje subjekata i pozadine možemo koristiti fizičke promjene odnosno postaviti motivirano svjetlo ili raditi kolor korekciju te grading tijekom postprodukcije.

## <span id="page-48-1"></span>**9.1. Kolor korekcija i grading**

Ovim procesom prilagođavamo vrijednosti boje (nijansu i svjetlinu) u kadru. Snimamo li s više objektiva ili kamera, prije gradinga moramo napraviti kolor korekciju. Kolor korekcijom želimo ujednačiti boje svih kadrova, kako bismo pri gradingu mogli dobiti ujednačene rezultate. Jednom kada smo uskladili boje svih kadrova možemo započeti s gradingom. Kadar prema svjetlini dijelimo na tri komponente kojima možemo upravljati zasebno a to su svjetline, srednji tonovi i sjene. Svaku od komponenti moramo uskladiti s pozadinom, što ćemo najlakše učiniti kroz reference. Primjerice, radimo li korekcije glumaca, u pozadinskom kadru želimo pronaći ljude i njih koristiti kao referencu. Ako se u pozadini ne nalaze referentne informacije, potrebno je raditi pretpostavke na temelju balansa bijele boje, zasićenja boje i kontrasta.

![](_page_48_Picture_4.jpeg)

Slika 9.1 Kadar prije (lijevo) i nakon (desno) kolor korekcije

Primjerice, snimamo li subjekte osvijetljene hladnom rasvjetom koje želimo smjestiti usred pustinjskog okružja u podne, bez kolor korekcije subjekti se neće uklapati u okružje u koje ih

smještamo i time narušavamo imerziju. U ovom slučaju imamo tri opcije: napraviti kolor korekciju subjekata da spustimo temperaturu njihovog osvjetljenja, napraviti kolor korekciju pozadine i podiči njenu temperaturu osvjetljenja ili napraviti blažu kolor korekciju i na subjektima i na pozadini.

U praksi profesionalne postprodukcije najčešće se prilagodbe rade na subjektima pošto su pozadine izrađene unaprijed te prilagođene da odgovaraju sadržaju scenarija. Iako je osvjetljenje subjekata na setu prilagođeno pozadini, glavnina prilagodbi radi se tijekom postprodukcije pošto na raspolaganju imamo mnogo veći set alata kojima možemo napraviti prilagodbu u sitnim koracima kako bismo savršeno uskladili boju pozadine i subjekata.

# <span id="page-50-0"></span>**10. Problematika prikaza subjekata u virtualnom okružju**

Iako je korištenjem zelenog platna moguće subjekte smjestiti u bilo koje virtualno okružje, za stvaranje potpune imerzije potrebno je subjekte u potpunosti uskladiti s pozadinom ili pozadinu uskladiti sa subjektima.

Za postizanje imerzije potrebno je zadovoljiti osnovne uvjete usklađivanja subjekata i pozadine:

- veličina
- položaj
- nagib (pitch)
- zakret (yaw)

Ne uskladimo li pozadinu sa subjektima po bilo kojem od navedenih elemenata smanjujemo imerziju kadra, odnosno teže stvaramo iluziju snimanja na pravoj lokaciji.

#### <span id="page-50-1"></span>**10.1. Veličina**

Želimo li stvoriti realan prikaz subjekata u virtualnom okružju moramo uskladiti njihovu veličinu. Preveliki ili premaleni subjekti mogu oštetiti imerziju i smanjiti vjerodostojnost cijelog kadra.

#### <span id="page-50-2"></span>**10.1.1. Određivanje skale**

Pri promjeni veličine moramo odrediti skalu pozadine jer prema njoj određujemo veličinu subjekata. Najlakši način određivanja skale je kroz referentne objekte poput objekata i ljudi koji se nalaze u kadru. Usporedbom veličine subjekata s veličinom objekata u pozadinskom kadru možemo odrediti skalu. Ne znamo li točnu visinu ljudi i objekata u pozadini pri određivanju skale postoji količina pogađanja i prilagodbe na osnovi naše percepcije cjelokupnog kadra. Nismo li sigurni jesmo li točno odredili veličinu na pozadini možemo nacrtati linije vodilje prema perspektivi uz koje je lakše odrediti promjenu veličine objekata prema dubini.

![](_page_51_Picture_0.jpeg)

Slika 10.1 Korištenje referenci pri određivanju veličine

#### <span id="page-51-0"></span>**10.1.2. Ovisnost veličine o rezoluciji**

Pošto promjenom veličine mijenjamo gustoću piksela moramo biti oprezni pri promjeni njihove veličine. Kod prilagodbe veličine poželjno je smanjivati subjekte jer smanjivanjem povećavamo gustoću piksela. Ako su subjekti snimani u rezoluciji u kojoj je i vremenska crta na kojoj radimo tada ne želimo povećavati subjekte više od 20% kako ne bismo dobili jasno vidljiv gubitak oštrine smanjenjem gustoće piksela.

## <span id="page-51-1"></span>**10.2. Položaj**

Subjekte u virtualno okružje smještamo prema osima visine, širine i dubine.Pri određivanju položaja na pozadini posebnu pažnju moramo posvetiti kretanjima na istoj te ne smijemo dozvoliti da se subjekti nađu na putanji kretanja objekata na pozadini. Stoga je prije određivanja položaja potrebno pregledati cijelu pozadinu i uočiti sve putanje kretanja na istoj. Visinu i širinu na kojoj se subjekti nalaze određujemo promjenom njihovog položaja na X i Y osima. Pri određivanju položaja moramo pripaziti na perspektivu i udaljenost na koju želimo smjestiti subjekte. Dubinu određujemo promjenom veličine samih subjekata, veći subjekti djeluju kao da su bliže kameri dok manji subjekti djeluju kao da su udaljeniji od kamere.

Prikazani kadar prilagođen je upravo prema referencama te je stoga i sam rezultat vjerodostojan. Glumice su smještene u prvi plan i svojim položajem ne odaju da se fizički ne nalaze na samoj lokaciji.

![](_page_52_Picture_0.jpeg)

Slika 10.2 Kadar s pravilno određenim položajem glumaca

## <span id="page-52-0"></span>**10.3. Određivanje nagiba**

Zbog razlike u kutu snimanja subjekata i glumaca pojavljuje je razlika u njihovim perspektivama. Ista ta razlika može drastično odvojiti korisnika od pozadine i u potpunosti uništiti imerziju. Tada moramo napraviti prilagodbu nagiba. Prilagodbu nagiba možemo napraviti na subjektima, pozadini ili oboje.

![](_page_52_Picture_4.jpeg)

Slika 10.3 Prikaz nepravilno (lijevo) i pravilno (desno) alata za prilagodbu nagiba

Pri promjeni nagiba mijenjamo proporcije u kadru, te stoga moramo biti oprezni pri promjeni nagiba. Promjenu nagiba potrebno je vršiti u malenim koracima kako bismo izbjegli drastične promjene proporcija. Prevelikom vrijednosti nagiba gornja polovica glumaca postaje prevelika u odnosu na donju ili obrnuto, što izgleda neprirodno i uzrokuje gubitak vjerodostojnosti kadra kao cjeline. Poželjno je mijenjati nagib subjekata i pozadine, time radimo manje promjene proporcija na svakom od kadrova i postižemo prirodniji izgled odnosno viši stupanj imerzije.

### <span id="page-53-0"></span>**10.4. Prilagodba zakreta**

Ovisno o žarišnoj duljini objektiva kojim je snimana pozadina na istoj se može pojaviti distorzija. Distorzija je najmanja na sredini kadra i pojačava se prema rubovima. Želimo li objekte smjestiti prema rubovima kadra i prilagoditi ih distorziji pozadine moramo im promijeniti nagib.

![](_page_53_Picture_2.jpeg)

Slika 10.4Prikaz nepravilno (lijevo) i pravilno (desno) alata za prilagodbu zakreta

Promjenom nagiba mijenjamo odnos visina stranica, odnosno povećavanjem jedne smanjujemo drugu i tako prividno zakrećemo kadar. Promjene zakreta kao i promjene nagiba drastično mijenjaju proporcije unutar kadra i stoga je potrebno promjene zakreta raditi u malim koracima. Koristimo li prevelike korake izgubit ćemo svu vjerodostojnost kadra prikazom proporcija koje je gotovo nemoguće vidjeti u prirodi. Potrebu za prilagodbom zakreta možemo umanjiti ili u potpunosti ukloniti ispravljanjem distorzije na pozadinskom kadru.

# <span id="page-54-0"></span>**11. Problematika interakcije subjekata s virtualnim okružjem**

Nakon uspješnog smještanja subjekata u virtualno okružje potrebno je uspostaviti fizičku vezu između njih i pozadine. Upravo kroz tu fizičku vezu stvaramo imerziju odnosno iluziju snimanja na lokaciji.

Kako bismo stvorili vjerodostojnu fizičku vezu između subjekata i pozadine moramo generirati i prilagoditi sljedeće parametre:

- sjene
- refleksije
- oštrina
- $\bullet$  tracking pokreta

## <span id="page-54-1"></span>**11.1. Sjene**

Sjene su komponenta koja ima golem utjecaj na vjerodostojnost kadra. Ako postoje gledatelji ih ne primjećuju no njihov nedostatak primjećuju vrlo brzo. Sjene osim fizičkog povezivanja glumaca s okolinom imaju utjecaj i na atmosferu. Količina sjena te njihov položaj i oštrina gledatelju daju informacije o sadržaju izvan kadra te cijeli kadar čine uvjerljivijim.

#### <span id="page-54-2"></span>**11.1.1. Generiranje sjena**

Kod generiranja sjena ključne su reference popust sjena u kadru te izvora svjetla koje ih stvaraju, ako su u pozadinskom kadru druge osobe i objekti praćenjem njihovih sjena možemo dobiti informacije o lokaciji izvora svjetla i njegovom intenzitetu.

#### **11.1.1.1. Točkaste sjene**

Točkaste sjene možemo generirati na mnogo načina od kojih je najjednostavniji postavljanje crne elipse na tlo ispod glumaca te potom zamućivanje i mijenjanje prozirnosti iste. Ovakva sjena prikladna je za korištenje samo ako se subjekti ne kreću unutar kadra.

Ako se glumci kreću tada je najjednostavnije generirati sjene korištenjem kadra u kojem se nalaze subjekti. Isti možemo kopirati, promijeniti mu vrijednost boje dok ne postane u potpunosti crn, primijeniti efekt smanjenja oštrine i potom mu prilagoditi veličinu na Y osi dok ne postane dovoljno nizak da djeluje uvjerljivo. Zatim moramo prilagoditi prozirnost da odgovara prozirnosti ostalih sjena u kadru. Ključno je da se kadar u kojemu se nalazi sjena na vremenskoj crti nalazi ispod kadra u kojem su subjekti pošto se i sama sjena u prirodi nalazi ispod osobe. Generiranjem ovakve sjene dobivamo na imerziji jer sjena prati sve kretnje glumaca pošto koristimo izvorne informacije.

![](_page_55_Picture_1.jpeg)

Slika 11.1 Generirane točkaste sjene

#### **11.1.1.2. Projicirane sjene**

Položaj rasvjetnih tijela u kadru mogu stvoriti duge, oštre sjene. Ovakve sjene je teže generirati jer je potrebno analizirati kut i duljinu sjena kako bismo mogli generirati realistične sjene. Kao i pri generiranju bilo kojeg elementa preciznost je najlakše postići kroz reference pozadinskog kadra. Na pozadinskom kadru potrebno je pronaći sjene, odrediti položaj rasvjetnog tijela kroz njihov kut, položaj i oštrinu te jednom kada smo odredili kako bismo projicirali sjene trebamo iste generirati. Generiranje projiciranih sjena najjednostavnije je kroz proces kopiranja kadra koji stvara sjenu.

#### **11.1.1.3. Generiranje projicirane sjene kopiranjem kadra koji stvara sjenu**

Proces započinjemo pretvorbom kadra koji stvara sjenu i kadra pozadine u Fusion klipove. Generirane klipove potom otvaramo u Fusionu, u kojem stvaramo dvije dodatne kopije Media In klipa subjekata. Prvi primjerak koristimo kao referencu, drugi za stvaranje same sjene i treći za postavljanje kadra iznad sjene. Prvi kadar smještamo u Merge čvor s drugim kadrom. Na drugi kadar potom dodajemo ColorCorrector čvor u kojemu smanjujemo svjetlosne vrijednosti

dok ne dobijemo potpuno crnu verziju kadra. Zatim na CollorCorrector čvor dodajemo Cornertransform i Transform čvorove. U Cornertransform čvoru podešavamo perspektivu projekcije sjene promjenom položaja kuteva kadra. Kada smo podesili perspektivu, u Transform čvoru pomičemo sjenu na željeno mjesto i radimo dodatne promjene veličine kako bi sjena u potpunosti odgovarala subjektu koji ju stvara. Kada odredimo perspektivu i dimenzije sjene na Transform čvor dodajemo Blur čvor kojim određujemo oštrinu sjene kako bi ista odgovarala ostalim sjenama u kadru. Zatim otvaramo Merge čvor u kojem se spajaju referentni kadar i kadar u kojemu se nalazi sjena te smanjivanjem Blend vrijednosti povećavamo prozirnost sjene dok ista ne odgovara prozirnosti ostalih sjena u kadru. Pri spajanju u Merge čvor moramo pripaziti da u njega prvo spajamo referentni kadar a zatim kadar u kojem se nalazi sjena. Zatim u Merge spoj spajamo Merge čvor u kojem se nalaze referentni kadar i sjena i kadar pozadine. Kadar koji postavljamo iznad sjene potom u novom merge čvoru spajamo sa svim prethodnim kadrovima te taj Merge čvor spajamo s Media Out čvorom. Ovim postupkom smo uspješno generirali vjerodostojne sjene.

![](_page_56_Picture_1.jpeg)

Slika 11.2 Generirane projicirane sjene i prikaz Fusion čvorova

#### **11.1.1.4. Projekcija sjena na zidovima**

Nalaze li se subjekti ispred statične pozadine poput zida na istom precizne sjene možemo generirati korištenjem Shadow čvora u Fusion sekciji DaVinciResolvea. Postojeći kadar u kojem se nalaze subjekti i kadar pozadine prvo moramo pretvoriti u Fusion klipove koje potom otvaramo u Fusionu. Klipu sa subjektima koji stvaraju sjene spajamo Shadow čvor koji potom spajamo u Merge čvor zajedno s pozadinom te potom taj Merge čvor spajamo u Media Out čvor. Zatim u Shadow čvoru podešavamo oštrinu, položaj i prozirnost sjene prema pozadinskom kadru. Jednom kada smo podesili fizičke parametre uspješno smo generirali preciznu sjenu na zidu.

#### <span id="page-57-0"></span>**11.2. Refleksije**

Vjerodostojnosti kadra uvelike doprinose refleksije. Mnoge podloge poput pločica i poliranih podova stvaraju oštre refleksije koje je potrebno generirati kako bismo stvorili realan prikaz subjekata u virtualnom okružju. Pri generiranju refleksija koristimo ista pravila kao kod generiranja sjena; refleksija mora pratiti ostale refleksije u pozadinskom kadru i mora se nalaziti ispod kadra u kojem se nalaze subjekti.

Mnoge vrste podnih obloga su visoko reflektivne, najčešće su to pločice i lakirani parketi. Ovisno o kutu snimanja refleksije predmeta u kadru se mijenjaju i stoga je prije snimanja potrebno analizirati refleksije na pozadinskom kadru.

#### **11.2.1.1. Generiranje refleksija vertikalnim zrcaljenjem kadra**

Koristimo li kadrove snimljene pod odgovarajućim kutem, odnosno kadrovima u kojima su refleksije savršeno okomite na subjekte, na njima možemo generirati jednostavne refleksije vertikalnim zrcaljenjem kadra. Ovo je najjednostavniji tip refleksija, te je za stvaranje ovakvih refleksija potrebno napraviti svega pet prilagodbi kadra od kojih je prva upravo vertikalno zrcaljenje kadra. Za zrcaljenje je potrebno napraviti kopiju kadra te ju postaviti izvornog kadra. Jednom kada smo napravili zrcaljenje kadra potrebno je odrediti položaj kadra kako bi refleksija odgovarala položaju subjekta koji ju stvara. Ako dijelovi kadra koji stvara refleksije ne odgovara položaju refleksije, primjerice ako dijelovi stopala proviruju iza glumca, tada

moramo prilagoditi njegovu masku kako bismo izrezali dijelove koji ne odgovaraju realnom prikazu refleksije.

![](_page_58_Picture_1.jpeg)

Slika 11.3 Prilagodba maske na refleksijama

Prozirnost refleksije promjenom Opacity vrijednosti a za određivanje prozirnosti refleksije moramo koristiti referentne refleksije pozadinskog kadra, odnosno promatrati ostale refleksije na pozadinskom kadru. Nakon što smo odredili prozirnost, prestaje nam samo promijeniti oštrinu refleksije dodavanjem Gaussianblur efekta iz Open FX kategorija EffectsLibrary izbornika. Pri određivanju oštrine također koristimo reference iz pozadinskog kadra. Ako smo uspješno prilagodili sve parametre pozadinskom kadru rezultat je realistična refleksija koja je savršeno sinkronizirana s glavnim kadrom.

![](_page_59_Picture_0.jpeg)

Slika 11.4 Generirane okomite refleksije

### <span id="page-59-0"></span>**11.3. Tracking**

Pokreti kamere su od visoke važnosti za stvaranje vjernog prikaza subjekata u virtualnom okružju. No isti ti pokreti kamere predstavljaju problem ako su subjekti statični ili se kreću različitim brzinom od pozadine ili u različitom smjeru. Kako bismo ujednačili njihove pokrete odnosno fizički spojili subjekte i pozadinu koristimo tracking. Tracking je tehnologija koja na kadru traži referentne točke unutar zadanog područja te ih prati od početka do kraja kadra kako bi program razumio kako se kamera kretala odnosno koje su promjene položaja i/ili perspektive u kadru.

#### <span id="page-59-1"></span>**11.3.1. Planartracker**

Za tracking pri korištenju zelenog platna najčešće koristimo alat po imenu Planartracker. Ovaj alat od nas traži da odredimo geometrijsku ravninu (plane) i koje on potom izvlači korisne informacije poput pozicije nesavršenosti na podlozi te iste prati od početka do kraja kadra. Planartracker najbolje funkcionira kada na površini postoje jasne nesavršenosti, poput kamenčića, jer je tada veća vjerojatnost da će planartracker točno ispratiti ravninu od početka do kraja kadra.

U DaVinciResolveuPlanartracker možemo koristiti u Fusion sekciji, dodavanjem njegovog čvora čvoru pozadinskog kadra. U izborniku moramo odrediti koju vrstu trackinga želimo da alat napravi i na koji način. Način rada koji koristimo je Track a vrsta trackera je Hybridpoint/Area, jer namista omogućava preciznije praćenje pozicije same površine. Vrsta pokreta koju koristimo ovisi o pokrenu koji želimo pratiti, ako je jednostavan pomak kamere slijeva nadesno onda koristimo Translation dok za pomake s kojima se mijenja i perspektiva koristimo Perspective. Ako je riječ o kompleksnom pokretu možemo koristiti i hibridne alate koji prate sve pokrete i promjene veličine praćene ravnine. Zatim na kadru određujemo ravninu, pazeći da ista sadrži samo statične dijelove iste. Kada smo odredili ravninu iglu vremenske crte moramo postaviti na početak i pritiskom na tipku Track to end alat započinje s praćenjem ravnine kroz cijeli kadar. Tijekom praćenja potrebno je pratiti monitor na kojem se izvodi tracking te ako uočimo greške moramo promijeniti ravninu ili parametre samog alata. Jednom kada je tracking završen, pritiskom na tipku Createplanartransform dobivamo novi čvor koji sadrži sve podatke o trackingu. Taj čvor potrebno je povezati nakon čvora u kojemu se nalazi kadar sa subjektima i time smo napravili precizan tracking kadra.

![](_page_60_Picture_1.jpeg)

Slika 11.5 Prikaz ravnine i postavki Planartrackera

## <span id="page-61-0"></span>**12. Obrada zvuka**

Kako bismo vizualni dio ujednačili sa zvučnim potrebno je napraviti osnovnu obradu zvuka. Prilagodbe dimenzijama prostora, dodavanje šumova i prilagodba glasnoće su osnovne prilagodbe kojima kadru možemo dati veću vjerodostojnost.

## <span id="page-61-1"></span>**12.1. Prilagodba dimezijama prostora**

Snimamo li u studiju koji je dimenzijama uvelike drugačiji u odnosu na virtualni prostor u koji smještamo glumce moramo napraviti osnovne prilagodbe dimenzijama. Pošto zvuk najčešće snimamo lavalier mikrofonima u zvuku nema reverba koji je potreban za stvaranje prostornosti zvuka pri smještanju subjekata.

Reverb dodajemo korištenjem EffectsLibrary izbornika u čijem se Audio FX podizborniku nalazi Reverb. Jednom kada smo ga dodali možemo započeti prilagodbu reverbapromjenom postavki veličine prostorije. Zvuk je nakon svake prilagodbe potrebno reproducirati kako bismo provjerili je li količina reverba odgovarajuća kadru odnosno prostoriji.

![](_page_61_Picture_5.jpeg)

Slika 12.1 Osnovne postavke reverb alata

## <span id="page-61-2"></span>**12.2. Dodavanje pozadinskih šumova**

Pozadinski šumovi daju dojam snimanja na lokaciji te daju trodimenzionalnost kadru, pošto stvaramo iluziju aktivnosti izvan samog kadra, odnosno iza kamere. Šumovi mogu biti snimljeni na lokaciji ili kroz Foley tehniku. Foley je tehnika imitacije različitih zvukova raznim rekvizitima unutar studija.

Pri izboru šumova moramo paziti da isti sadržajno i atmosferski odgovaraju kadru. Sadržajno odgovarajući šum sadrži zvukove koje bismo očekivali na lokaciji prikazanoj u kadru. Prikazuje li kadar gradski trg, zvuk domaćih životinja neće odgovarati te će uvelike smanjiti vjerodostojnost kadra. Osim sadržaja moramo obratiti pažnju i na atmosferu koju prvenstveno određuje doba dana prikazanog kadra. Ako je kadar snimljen u podne, ton ljudi koje čujemo kroz šum smije biti glasniji i veseliji, no ako je kadar snimljen u ponoć moramo pripaziti da je ton tiši i prigušeniji.

Dodatnu pažnju moramo obratiti na zvukove koraka ako glumci hodaju unutar kadra. Hodaju li glumci po travi, zvuk hodanja u studiju moramo stišati i ako je moguće zamijeniti zvukom hodanja na travu Zvukove hodanja potrebno je sinkronizirati sa samim koracima kako se ne bi smanjila vjerodostojnost kadra.

#### <span id="page-62-0"></span>**12.3. Prilagodba razine glasnoće**

Nakon dodavanja reverba i šumova potrebno je odrediti razinu glasnoće. Pri određivanju razine glasnoće želimo koristiti slušalice s referentnim zvukom odnosno ravnom krivuljom zvučnog odziva. Ono što moramo osigurati je da jasno čujemo glumce u odnosu na pozadinske šumove. Glasnoću pozadinskih šumova određujemo prema referencama iz samog kadra. Primjerice, prolaze li automobili na 5 metara udaljenosti od glumaca zvuk mora biti glasniji nego što bi bio da su automobili udaljeni 30 metara. Isto vrijedi za sve ostale šumove, te je potrebno redovito provjeravati jesu li razine glasnoće odgovarajuće. U konačnici moramo pregledati cijeli video da vidimo jesu li razine glasnoće konzistentne u svim kadrovima.

## <span id="page-63-0"></span>**13. Finalna obrada videa**

Prije izvoza materijala potrebno je napraviti finalne prilagodbe na materijalu kako bismo osigurali maksimalnu kvalitetu odnosno najbolji mogućni izgled finalnog proizvoda.

### <span id="page-63-1"></span>**13.1. Izoštravanje u postu**

Pogrešnim fokusiranjem ili korištenjem procesa poput uklanjanja šuma materijal gubi oštrinu koju je u manjoj količini moguće vratiti kroz izoštravanje u postprodukciji. Alati za izoštravanje u postprodukciji koriste podizanje kontrasta na oštrijim linijama. Podizanjem kontrasta linije postaju tamnije te dobivaju dodatnu definiciju. Ovom tehnikom moguće je povratiti tek malenu količinu oštrine no ista je ponekad dovoljna da neutralizirano negativne efekte alata za uklanjanje šuma.

U DaVinciResolveu alat za izoštravanje možemo dodati kao čvor u Color sekciji. Čvor s alatom za izoštravanje dodaje se nakon čvorova u kojima smo definirali masku i key pozadine. Dodavanjem čvora s alatom za izoštravanjem prije čvora u kojem je odrađen key pozadine možemo slučajno izoštriti neželjene elemente poput šuma koje je potom teško ukloniti keying procesom. Stoga je poželjno izoštravati materijal tek nakon što smo napravili ostatak obrade.

![](_page_63_Picture_5.jpeg)

Slika 13.1 Kadar prije (lijevo) i nakon (desno) izoštravanja u postu

#### <span id="page-64-0"></span>**13.2. Uklanjanje šuma**

Šum je neizbježna pojava u video produkciji neovisno koristi li se za istu analogna ili digitalna kamera. U modernoj produkciji najčešće se koriste digitalne kamere čiji su senzori podložni elektronskom šumu. Zbog elektronskog šuma dijelovi senzora mogu krivo interpretirati informaciju koju pokušavaju registrirati te se ista na slici očituje kao jedan ili više piksela čije vrijednosti ne odgovaraju stvarnim vrijednostima. Šum se gotovo nikada ne zadržava ne istom mjestu te protokom električne energije migrira na druge dijelove senzora te ga je zbog toga teško kontrolirati. Pošto ne znamo gdje će se šum pojaviti ne možemo se aktivno boriti protiv istoga te je jedini način da smanjimo njegovu količinu snižavanje ISO vrijednosti osjetljivosti senzora na svjetlost.

#### <span id="page-64-1"></span>**13.2.1. Vrste i primjena alata za uklanjanje šuma**

Unutar DaVinciResolvea šum najjednostavnije možemo ukloniti korištenjem NoiseReduction alatom unutar MotionEffect kartice Color sekcije. NoiseReduction alatom možemo ukloniti šum iz cijelog kadra korištenjem dvaju tehnologija: TemporalNoiseReduction i SpatialNoiseReduction.

TemporalNoiseReduction koristi više sličica za analizu pokreta piksela. Analizom se određuje koja je razlika između sličica te za koje piksele je očekivano da promijene položaj kao rezultat pokreta. Pikseli koji su analizom identificirani kao pikseli čiji pomak nije očekivan se uklanjaju, odnosno njihova vrijednost boje i svjetline se preuzima od okolnih piksela kako bi konačan rezultat bio što vjerniji izvornom materijalu. Broj sličica korištenih pri analizi mijenjamo ovisno o situaciji no za većinu situacija je poželjno koristiti tri sličice. Korištenjem manje od tri sličice smanjuje se preciznost rezultata zbog smanjenja broja piksela koje algoritam uspoređuje dok je korištenjem više od tri sličice veća vjerojatnost da će prevelik broj piksela biti uklonjen, osobito ako se u rasponu od tri sličice događaju nagle promjene pokreta čije piksele algoritam može smatrati neočekivanima.

SpatialNoiseReduction analizira svaku sličicu zasebno. Algoritam sličicu rastavlja na piksele, te uspoređuje vrijednost boje i svjetline sa svim okolnim pikselima te svaki piksel čija vrijednost uvelike odudara vrijednostima okolnih piksela izdvaja te njegovu vrijednost boje i svjetline usklađuje s vrijednostima okolnih piksela. Kako bi se izbjeglo mijenjanje vrijednosti piksela koji se izdvajaju poput malenih odsjaja pri analizi algoritam traži vrijednosti koje se najčešće pojavljuju u šumu.

![](_page_65_Picture_1.jpeg)

Slika 13.2 Kadar prije (lijevo) i nakon (desno) uklanjanja šuma

## <span id="page-66-0"></span>**14. Zaključak**

Ključni aspekti u produkciji koja koristi zeleno platno je postavljanje osvjetljenja te snimanje u formatu koji sadrži maksimalnu količinu informacija koje je kasnije moguće koristiti za odvajanje subjekata od pozadine. Praćenjem zebre na tražilu kamere možemo ujednačiti osvjetljenje a osobitu pažnju moramo obratiti na osvjetljavanje poda pri snimanju širih planova koji uključuju isti.

Korištenjem demonstriranih rješenja moguće je ispraviti većinu grešaka pri radu sa zelenim platnom. Iako je postavljanje ujednačenog osvjetljenja na setu prioritet u slučaju da isto nije moguće postaviti naprednim tehnikama generiranja mata ispravljeni su nedostaci fizičkog osvjetljenja. Tehnikama čišćenja mata moguće je ukloniti šumove i ispraviti neujednačenu ekspoziciju a nedostatke koje nije moguće ispraviti naprednim tehnikama čišćenja mata možemo ispraviti maskama koje dodatno čiste mat i olakšavaju keying proces.

Nakon što smo generirali čisti mat subjekti su s virtualnim okružjem povezani kolor korekcijom, prilagodbama položaja i veličine te nagiba i zakreta. Generianjem sjena, refleksija te trackingom pokreta subjekti su u potpunosti povezani s fizičkim aspektima virtualnog okružja u koje smještamo subjekte.

Osnovnom obradom zvuka kroz korištenje reverba, dodavanje šumova i prilagodbu razine glasnoće vizualnu komponentu povezali smo sa zvučnom čime je video kao cjelina sinkroniziran te daje vjerodostojan prikaz subjekata u virtualnom okružju.

Korištenjem opisanih postprodukcijskih tehnika i tehnologija uspješno smo sjedinili subjekte s pozadinom te ispravili greške koje se najčešće pojavljuju pri korištenju zelenog platna.

# <span id="page-67-0"></span>**Popis slika**

![](_page_67_Picture_120.jpeg)

![](_page_68_Picture_99.jpeg)

# <span id="page-69-0"></span>**Literatura**

- [1] KRIVEC, R.*Osnove video produkcije*, Robert Krivec, Algebra, 2018.
- [2] MILLERSON, G., OWENS J.*Video Production Handbook*, Fourth Edition; Focal Press, 2008.
- [3] PETERLIĆ A.*OsnoveTeorijeFilma*,Akademijadramskihumjetnosti, 2017.
- [4] KANDORFER P. A. PH.D.*Digital Video Production Handbook*, Xlibris, 2009.
- [5] SKORIN V.*Digitalni video, snimanjeimontaža*, Algebra, 2008